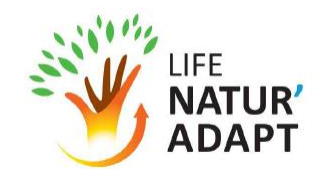

# **TUTORIEL DRIAS**

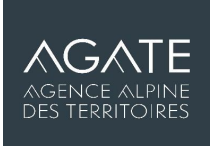

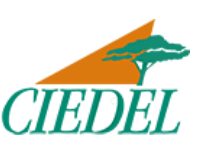

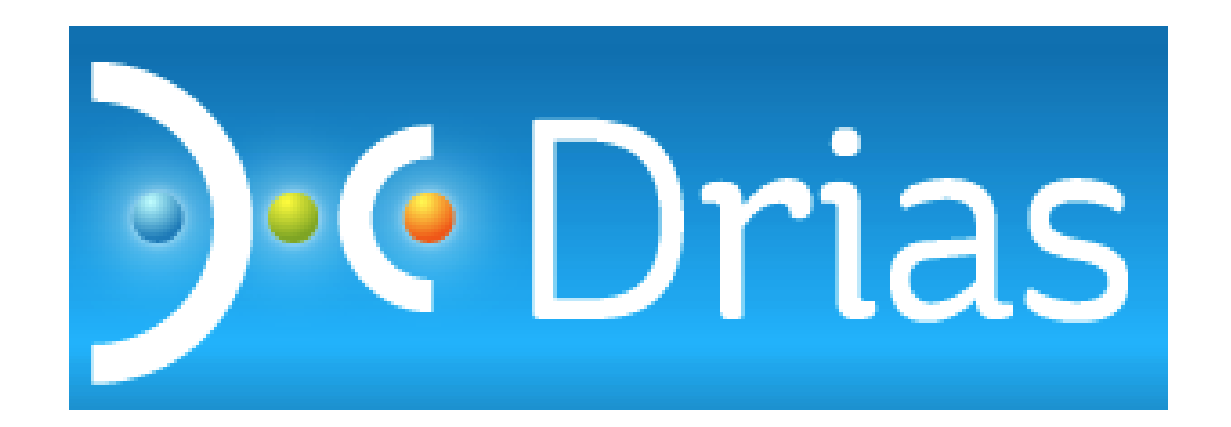

Prise en main, cheminement et niveau d'incertitude

Ce document est une annexe du livrable 2 de l'étape 2 de l'étude « Services fournissant des données climatiques utiles aux gestionnaires et accompagnement à la prise en main » et a été produit dans le cadre du projet LIFE NaturAdapt (marché N°2019/RNF/LIFE17/000089/04)

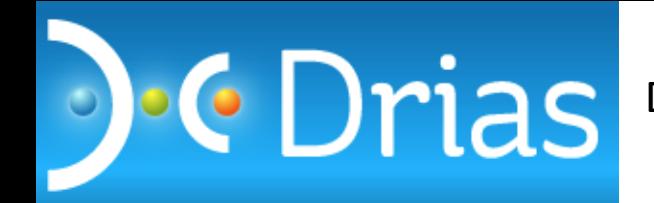

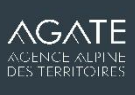

## *1) Rentrer par l'espace Découverte 2) Puis le parcours Expert*

#### **ESPACE** Accompagnement

Le quide d'utilisation et des bonnes pratiques pour des données et produits **Drias** esfuturs du climat

#### **ESPACE** ᠈ **Découverte**

L'exploration des indicateurs climatiques géolocalisés sur votre territoire : températures, précipitations, modèles, scénarios d'émission.

# ESPACE<br>Données et Produits

L'espace de commande et téléchargement des données et produits **Drias** les futurs du climat

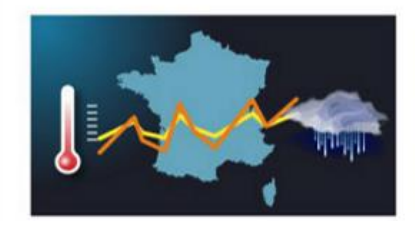

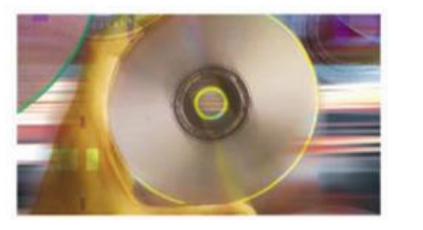

## *3) Choisir les critères*

- Thème de la modélisation
- Famille de scénarios (préférer les RCP)
- Domaine géographique

## > Parcours expert

Vous êtes familier des concepts relatifs aux projections climatiques ? Nous vous proposons une exploration plus compléte.

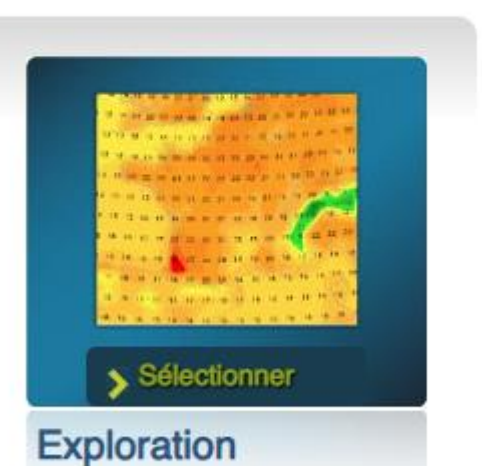

## Sélectionnez vos critères Affiche les résultats sous forme de cartes

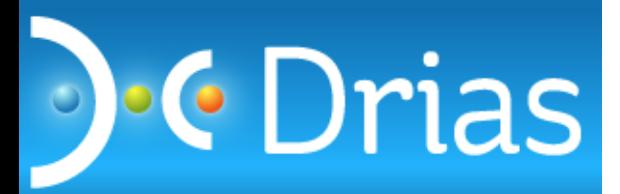

## **AGATE** ACENCE ALPINE<br>DES TERRITOIRES

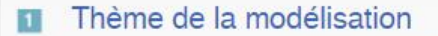

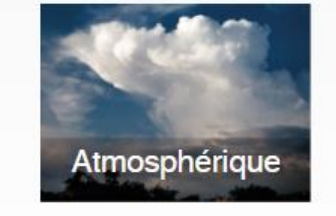

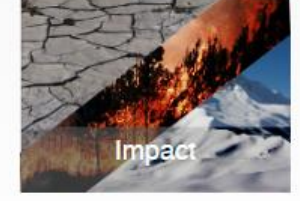

· Sélectionner

Sécheresse **E**eux de forêt

**Enneigement** 

 $|2|$ 

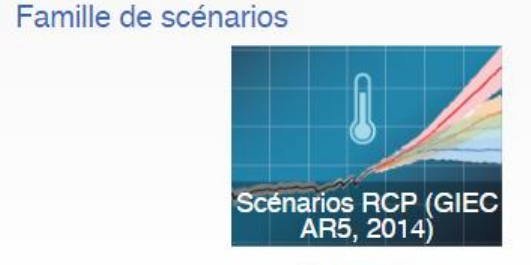

· Sélectionner

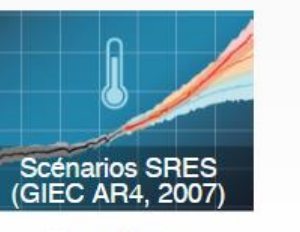

Sélectionner

Domaine géographique  $3<sup>1</sup>$ 

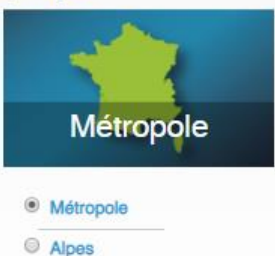

Pyrénées

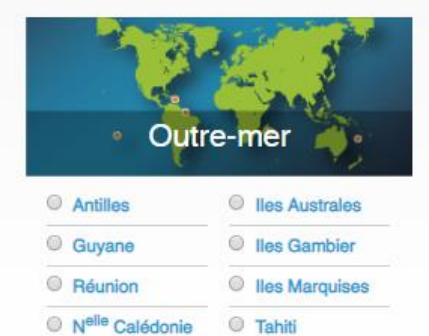

## Pour un premier test, prenez le chemin suivant :

- Modélisation Atmosphérique
- Scénarios RCP
- Métropole

*Les domaines géographiques Alpes et Pyrénées seront explorés plus tard*

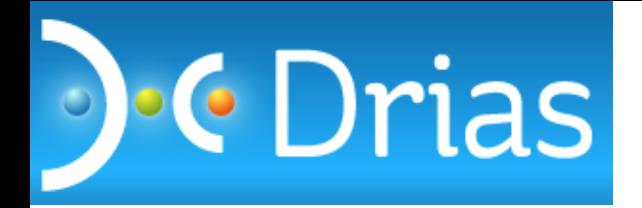

#### Mode d'exploration 1

Mode(s) d'exploration possible(s)

en savoir plus ▶

- Multi-expériences-modèles / 1 indice / 1 scénario
- Multi-scénarios / 1 indice / 1 expérience-modèle
- Comparaison d'1 expérience-modèle avec les produits de distribution

## Choisir cette option pour simplifier l'analyse :

- Un modèle de Météo-France
- Un scénario d'émission de gaz à effet de serre

A termes, nous utiliserons l'option comparaison avec les produits de distribution

#### Indices  $|2|$

L'indice est l'information climatique à représenter en savoir plus →

### Température

Précipitations

Anomalie de températures

Anomalie de précipitations

Choisir les anomalies plutôt que les valeurs absolues Cela permettra d'avoir tout de suite la tendance d'évolution

*Les valeurs absolues pourront servir plus tard dans les études d'impacts*

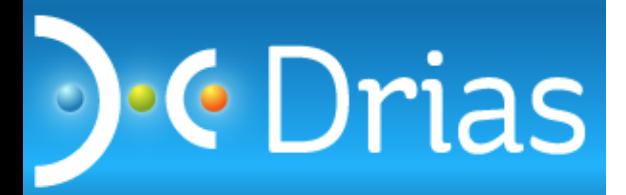

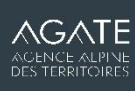

## Indices

L'indice est l'information climatique à représenter en savoir plus ▶

> Température

**Précipitations** 

- Anomalie de températures
- <sup>●</sup> Anomalie de température moyenne °C
- O Anomalie de température minimale °C
- Anomalie de température maximale °C
- $\circ$  Anomalie d'amplitude thermique  $\circ$ C
- Anomalie de l'extrême chaud de la température minimale (90ème centile de la température minimale) °C  $\circ$
- © Anomalie de l'extrême chaud de la température maximale (90ème centile de la température maximale) °C
- Anomalie du nombre de journées d'été (température maximale > 25°C) NBJ
- Anomalie du nombre de nuits tropicales (température minimale > 20°C) NBJ
- © Anomalie du nombre de jours anormalement chauds (température maximale supérieure de plus de 5°C à la normale) NBJ
- Anomalie du nombre de jours anormalement froids (température minimale inférieure de plus de 5°C à la normale) NBJ
- © Anomalie du nombre de nuits anormalement chaudes (température minimale supérieure de plus de 5°C à la normale) NBJ
- Anomalie du nombre de jours de vague de chaleur (température maximale supérieure de plus de 5°C à la normale pendant au moins 5 jours consécutifs) NBJ
- Anomalie de l'extrême froid de la température maximale (10ème centile de la température maximale) °C
- Anomalie du nombre de jours de gel (température minimale <= 0°C) NBJ
- Anomalie du nombre de jours sans dégel (température maximale <= 0°C) NBJ
- © Anomalie de l'extrême froid de la température minimale (10ème centile de la température minimale) °C
- O Anomalie du nombre de jours de vague de froid (température minimale inférieure de plus de 5°C à la normale pendant au moins 5 jours consécutifs) NBJ
- Anomalie des degrés-jours de chauffage °C
- Anomalie des degrés-jour de climatisation °C

Choisir le paramètre recherché. Prenons les températures moyennes

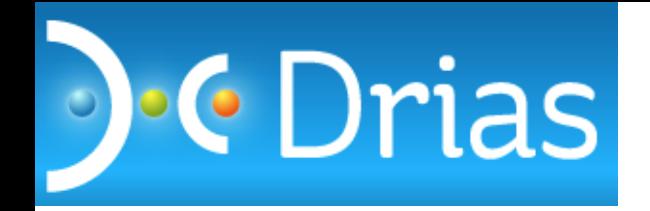

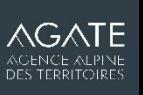

## Anomalie de précipitations

- Anomalie de précipitations quotidiennes mm
- Anomalie des précipitations moyennes les jours pluvieux mm
- Anomalie du cumul de précipitations mm
- Anomalie du nombre de jours de pluie (cumul de précipitations >= 1 mm) NBJ
- Anomalie du nombre de jours de fortes précipitations (cumul de précipitations >= 20 mm) NBJ
- Anomalie du nombre maximum de jours de pluie consécutifs (maximum de jours consécutifs avec cumul de précipitations >= 1 mm) NBJ
- Anomalie du pourcentage des précipitations intenses (précipitations au-dessus du 90ème centile annuel) %
- $\circ$ Anomalie de période de sècheresse (maximum de jours consécutifs avec cumul de précipitations < 1 mm) - NBJ

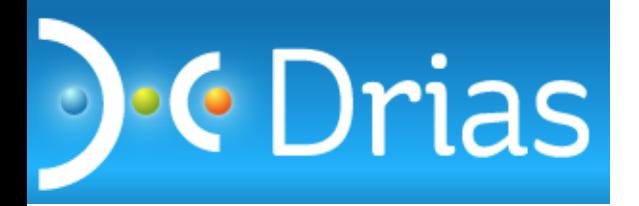

## Choix du pas de temps

Le pas de temps est une fréquence temporelle en savoir plus →

Année complète

 $\bigcirc$  Mois Saisons

 $\blacksquare$  Hiver

- Printemps
- $\blacksquare$  Eté
- Automne

## Sélectionner le menu Saison

Horizon temporel  $3$ 

Sélection des horizons

en savoir plus →

### Choix d'un ou plusieurs horizons

L'horizon représente une fenêtre temporelle de 20 à 30 ans pour le climat futur en savoir plus →

- **■** Référence
- Horizon proche
- Horizon moyen
- Horizon lointain
- · Période de référence 1976-2005
- Horizon proche : 2021-2050
- Horizon à moyen terme : 2041-2070
- Horizon à long terme : 2071-2100

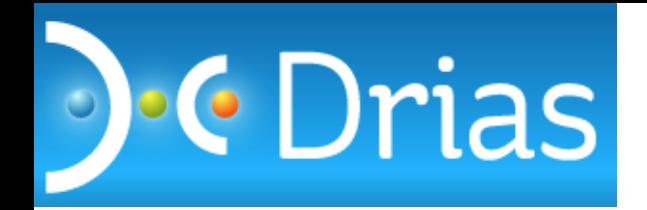

## Scénarios d'émissions

Scénarios d'émission de gaz à effet de serre en savoir plus ▶

O Scénario avec une politique climatique visant à faire baisser les concentrations en CO2 (RCP2.6)

- Scénario avec une politique climatique visant à stabiliser les concentrations en CO2 (RCP4.5)  $\circ$
- Scénario sans politique climatique (RCP8.5)

## Sélectionner le scénario RCP 8.5 C'est un parti-pris méthodo à discuter

#### Expériences/Modèles  $\sqrt{5}$

Conditions de réalisation des projections climatiques

en savoir plus →

**CNRM2014:** 

Meteo-France - France CNRM : modele Aladin de Meteo-France

#### **IPSL2014:**

IPSL-INERIS - France LSCE : modèle WRF utilisé par le Laboratoire des Sciences du Climat et Environnement

## Sélectionner le modèle du CNRM

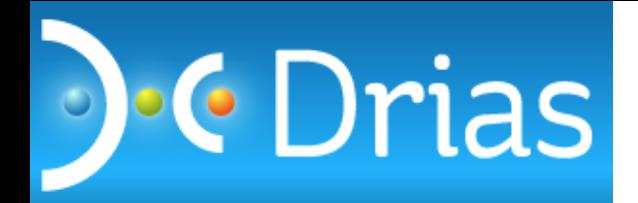

#### Météo-France/CNRM2014 : modèle Aladin de Météo-France

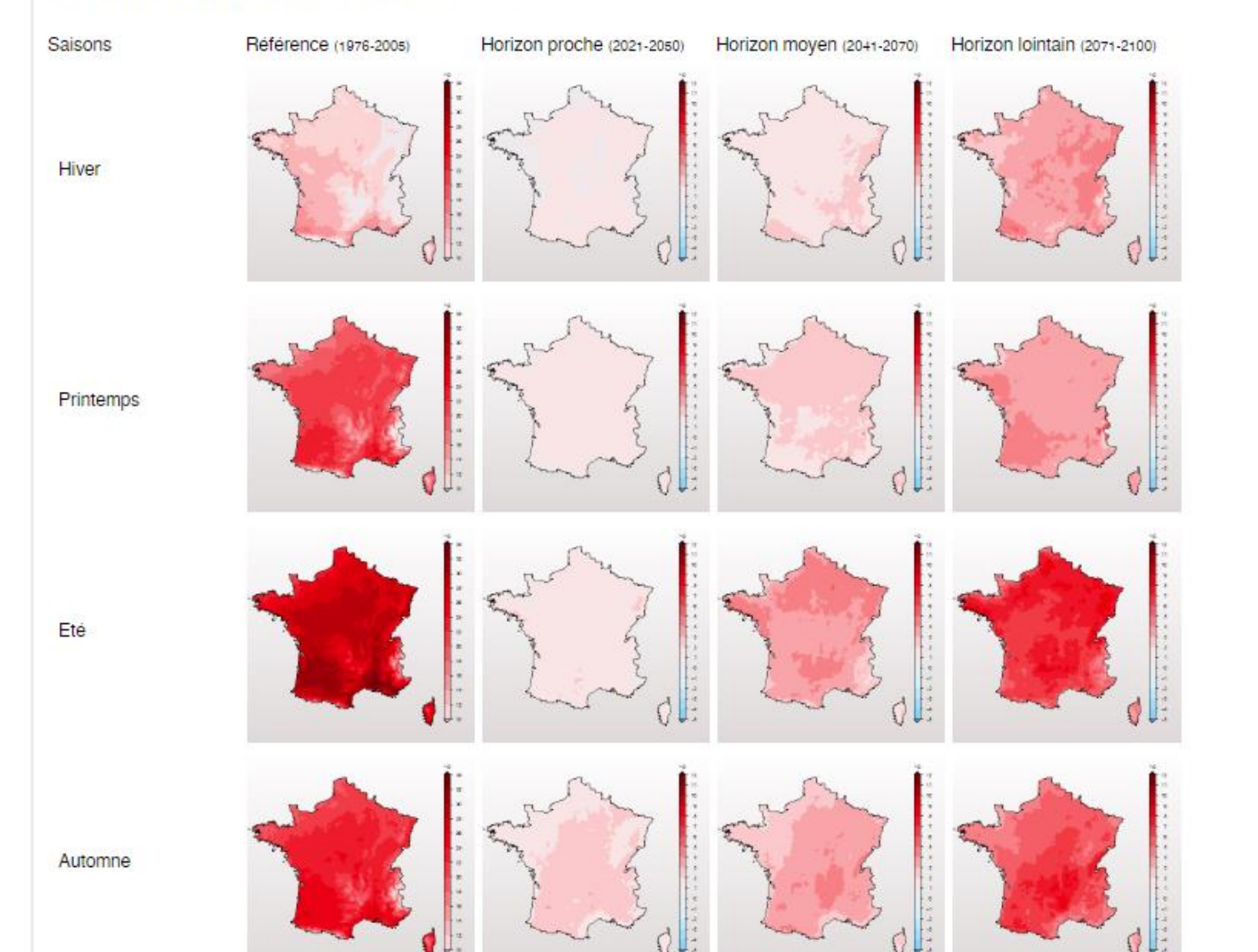

## Choix des cartes

 $\underset{\text{DES TERRITORES}}{\text{ACENCE ALPIVE}}$ 

**Drias** 

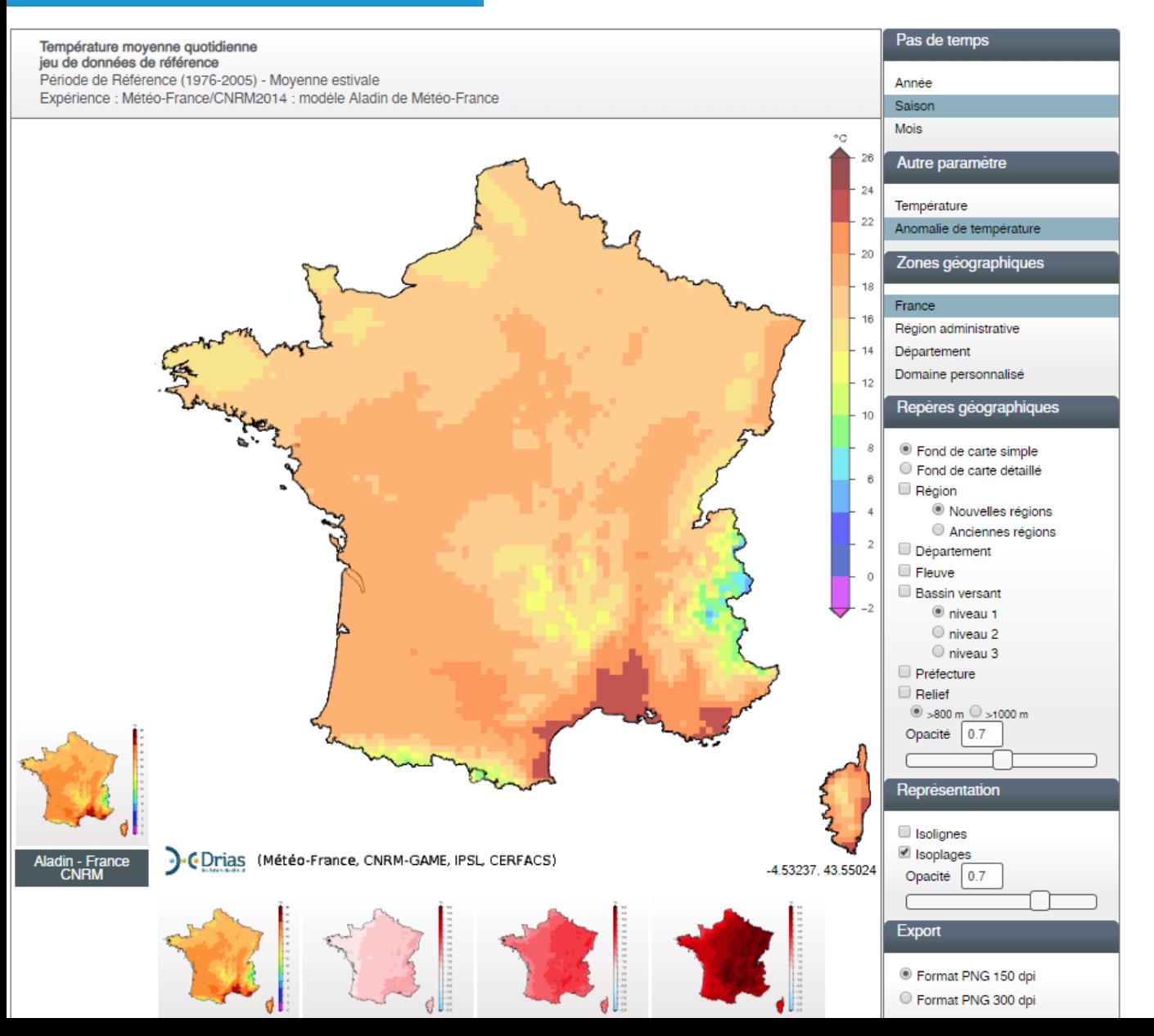

## La carte est composé de pixel de 8km\*8km

## Il est possible de zoomer en jouant sur les critères du bandeau de droite.

**AGATE** 

agence alpini<br>des territoire:

## En plaçant le curseur de la souris sur la carte, on obtient la valeur du pixel survolé.

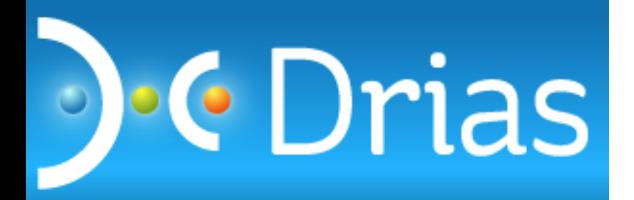

Température moyenne quotidienne jeu de données de référence Période de Référence (1976-2005) - Moyenne estivale Expérience : Météo-France/CNRM2014 : modéle Aladin de Météo-France

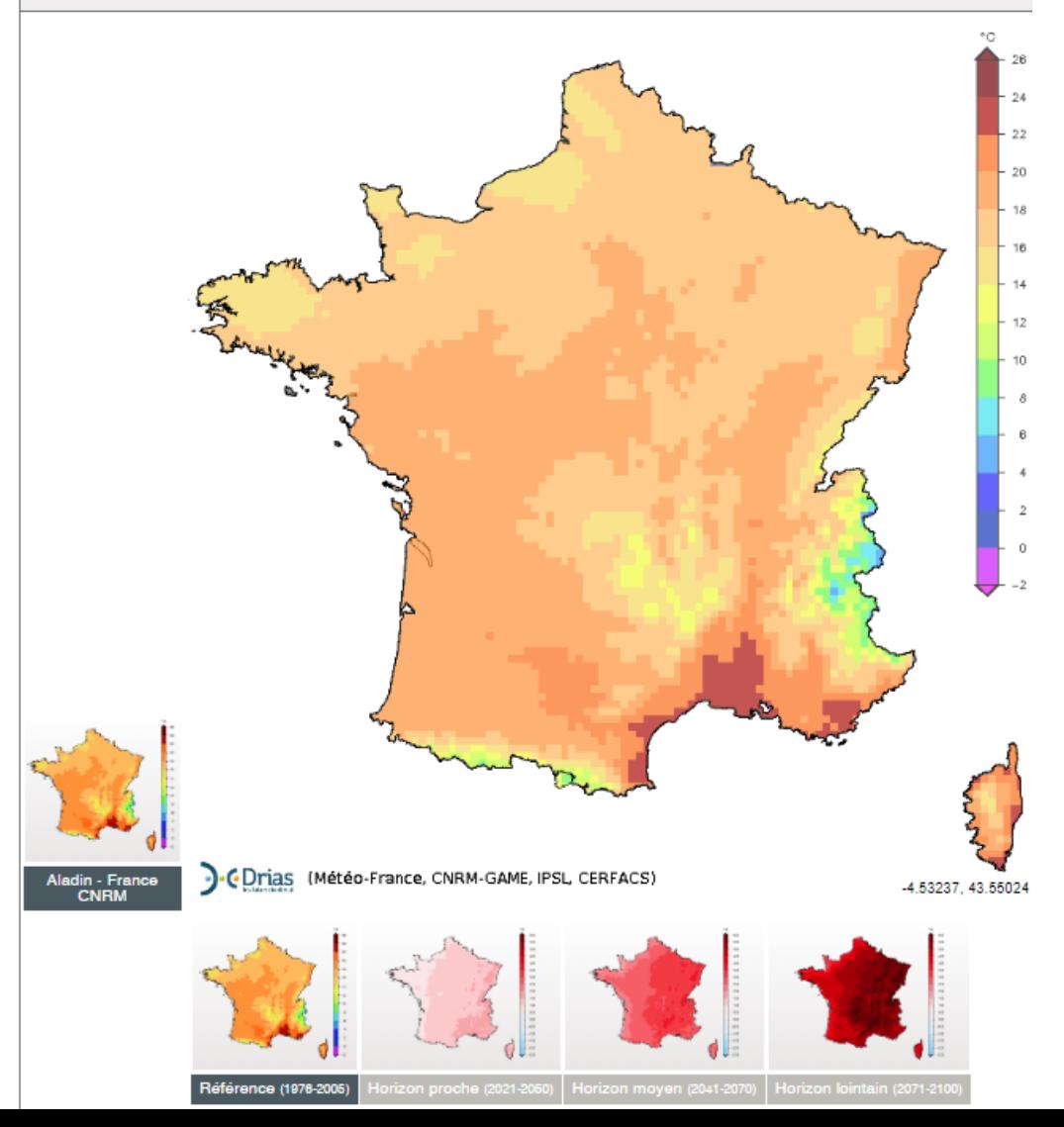

Les cartes « jeu de données de référence » donne la valeur de la température moyenne de la période 1976/2005

*Ce sont des données issues des modélisations. Elles sont, sur les températures et les précipitations, très fidèles aux données mesurées sur le terrain. Attention, la valeur est celle du point de grille, l'altitude est donc prise en compte (si le point de grille est à 1000m, la valeur ne sera pas représentative de la température moyenne situé à quelques kilomètres de là en plaine).* 

En l'absence de mesures locales historique sur le terrain permettant de qualifier le climat, on trouvera ici une valeur moyenne.

# **Drias**

# **Un exemple d'utilisation**

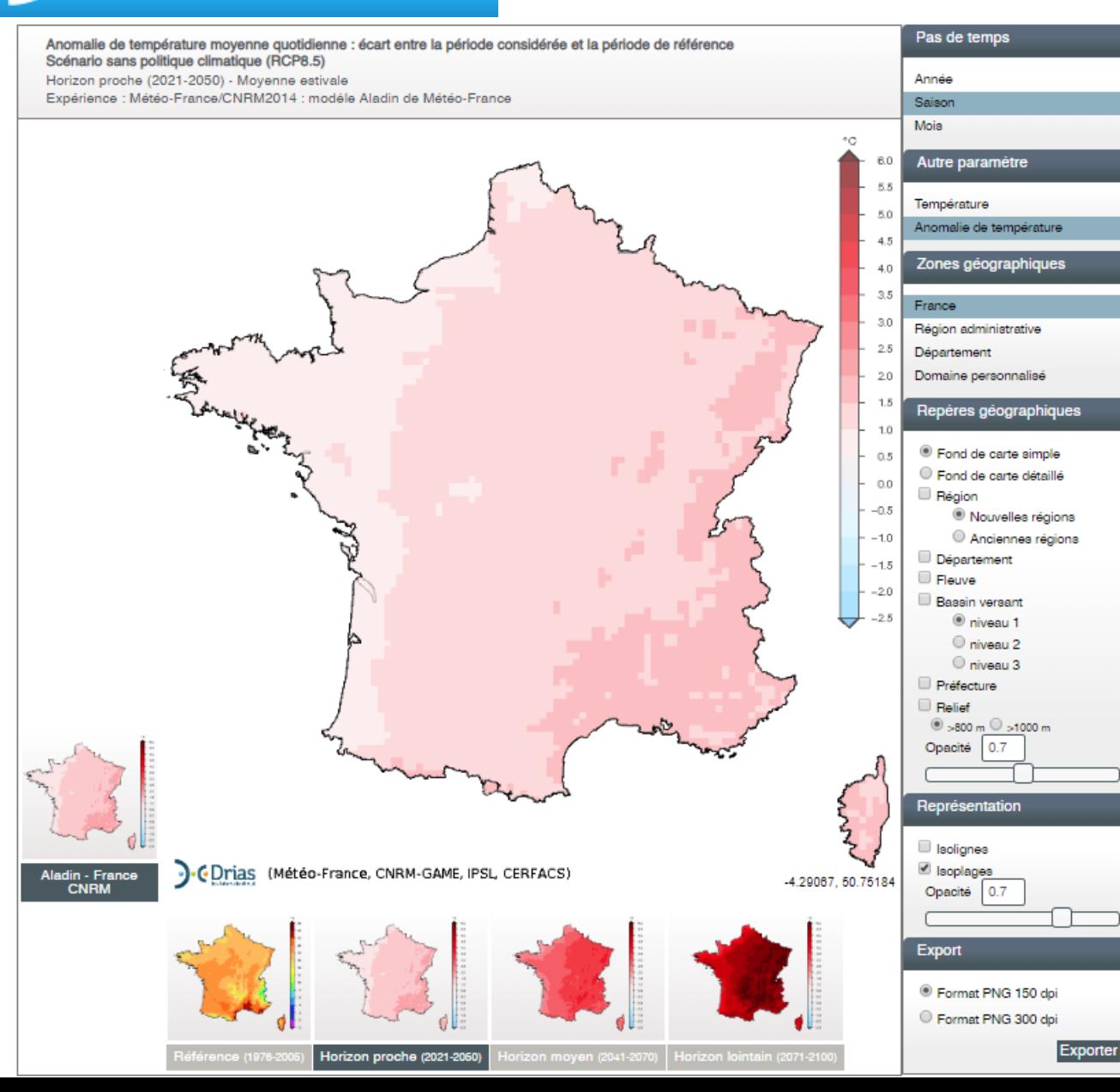

Cliquons sur la carte de la projection en 2021-2050 et allons visiter la Bourgogne et les températures moyennes de la saison estivale en 2021/2050

**AGATE** 

.<br>ACENCE ALPINI<br>DES TERRITOIRES

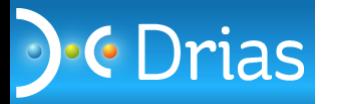

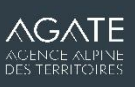

Anomalie de température moyenne quotidienne : écart entre la période considérée et la période de référence Scénario sans politique climatique (RCP8.5) Horizon proche (2021-2050) - Moyenne estivale

Expérience : Météo-France/CNRM2014 : modéle Aladin de Météo-France

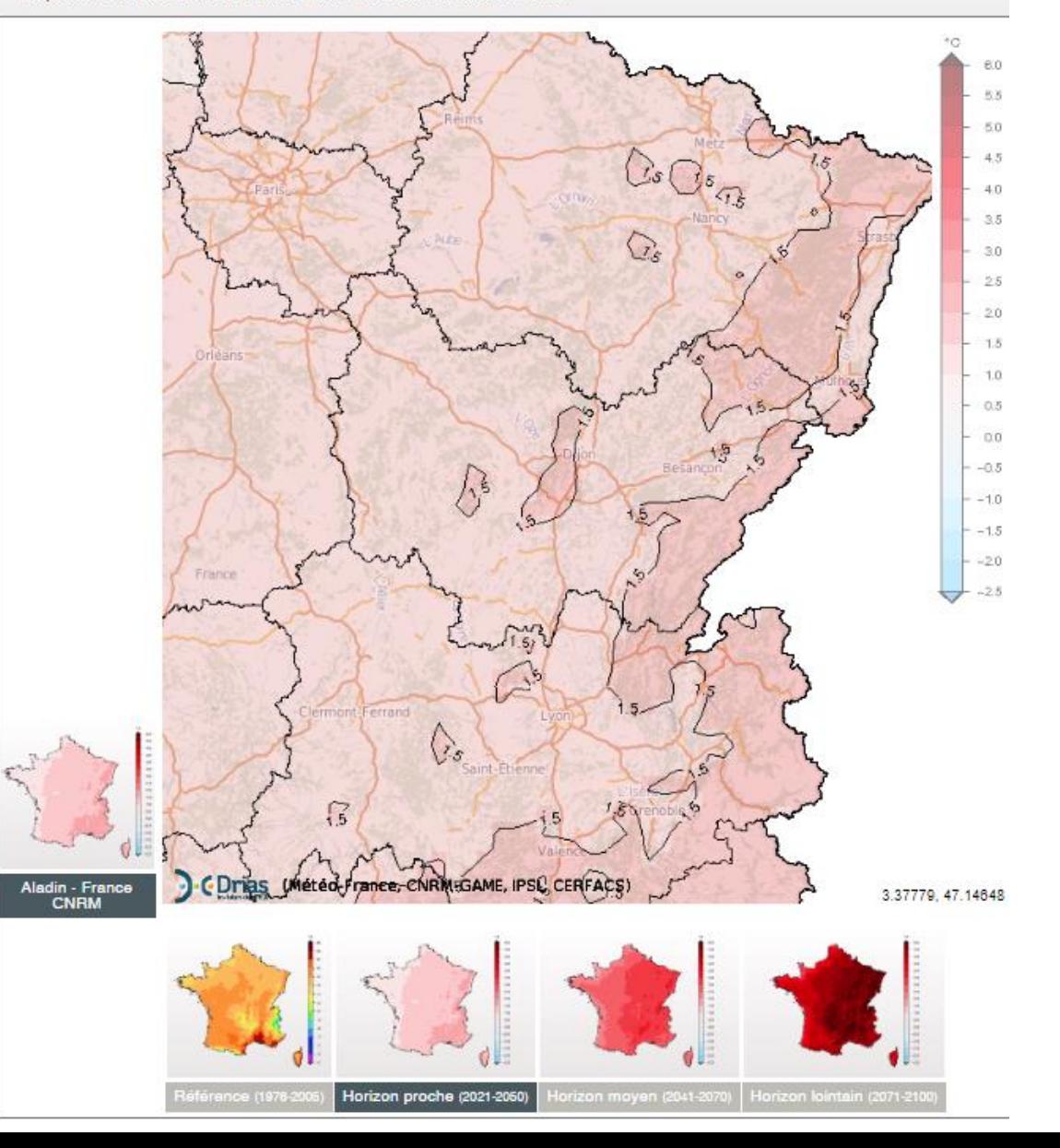

On place le curseur au-dessus de la zone recherchée

Il indique +1,3°C au-dessus des Tourbières du Morvan

On observe aussi le code couleur (deux plages apparentes) qui nous apprend que les valeurs sur l'ensemble de la région sont compris entre 1 et 2°C

Comment l'interpréter ?

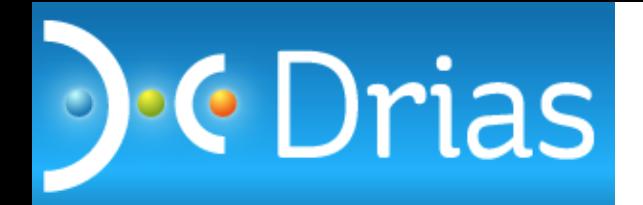

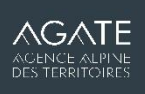

#### Anomalie de température moyenne quotidienne : écart entre la période considérée et la période de référenc Scénario sans politique climatique (RCP8.5) Horizon proche (2021-2050) - Movenne estivale Expérience : Météo-France/CNRM2014 : modèle Aladin de Météo-France

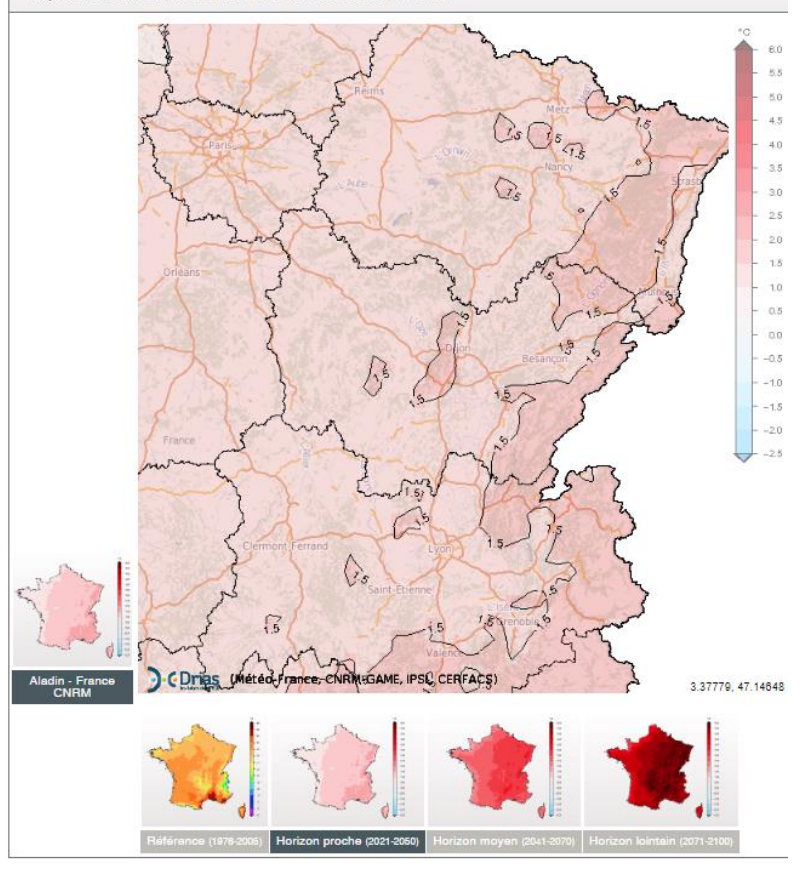

## **L'interprétation s'effectue comme ceci :**

Par rapport à la période de référence 1976/2005, avec le scénario RCP8.5 sans politique de réduction des gaz à effet de serre et le modèle du CNRM, il est estimé que les températures moyennes journalières peuvent augmenter de +1 à +2°C sur la région Bourgogne, avec une valeur moyenne située vers +1,3°C sur le Morvan.

*Cette technique permet de dégager un premier niveau d'incertitude, mais la technique reste un peu « rudimentaire »*

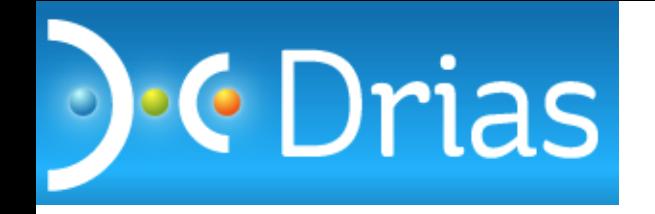

Ces analyses peuvent s'effectuer pour l'ensemble des paramètres proposés par DRIAS.

Il existe aussi d'autres indicateurs très pertinents :

# Indicateur sècheresse d'humidité des sols

Indice feu météorologique **Epaisseur de neige moyenne** (en fonction de l'altitude)

Référence (autour de 1970)

Horizon moyen (autour de 2055)

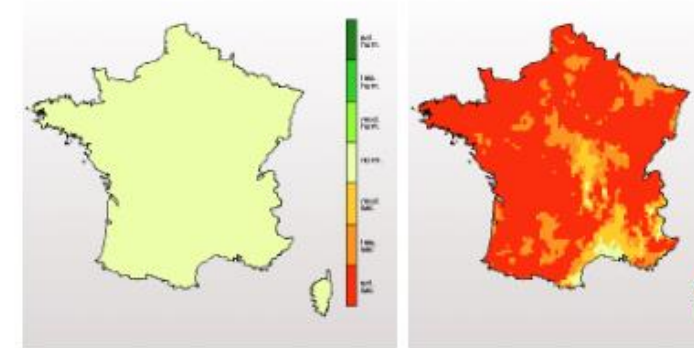

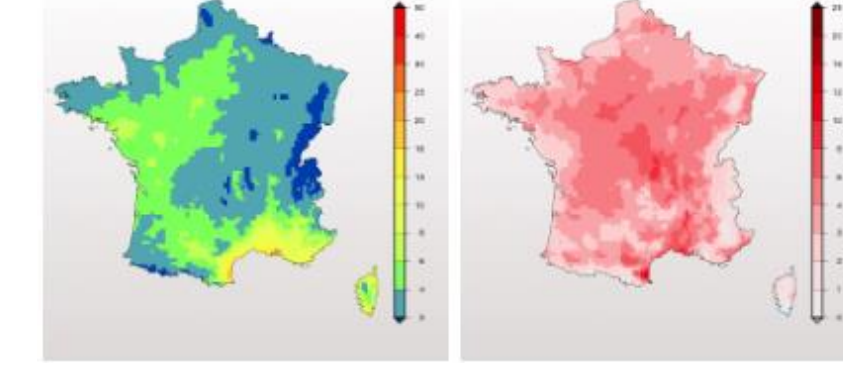

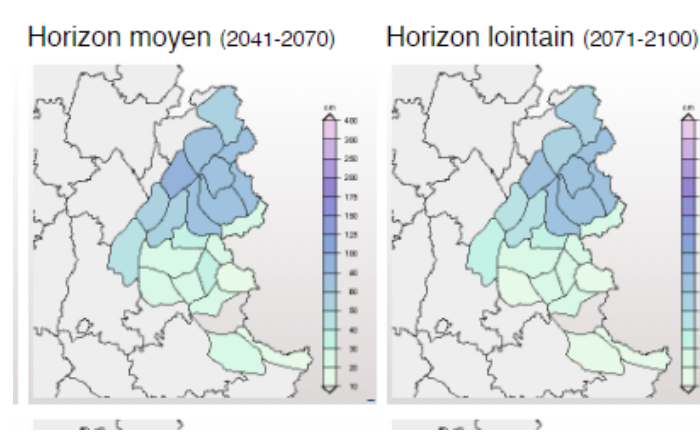

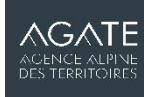

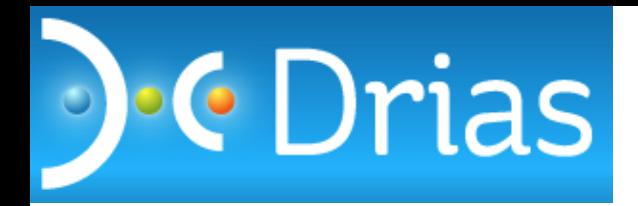

**L'utilisation d'un seul modèle ne permet pas d'estimer le niveau d'incertitude !**

- L'entré par Métropole et Multi-expériences-modèles / 1 indice / 1 scénario permet de comparer deux modèles (CNRM et IPSL, qui sont des modèles qui bénéficient d'un effort de *régionalisation* sur la France). Le modèle CNRM donnant des valeurs estimées plutôt hautes et l'IPSL plutôt basse, on peut considérer que ces deux valeurs fournissent une première estimation de la fourchette d'incertitude.
- Le cheminement préféré : => l'option **Comparaison d'une expérience-modèle avec les produits de distribution** Euro-Cordex2014 [permet d'accéder à un ensemble de 11 modèles qui bénéficient en plus d'un traitement statistique très](http://www.drias-climat.fr/accompagnement/sections/186)  pratique (voir diapo suivante).
- En passant par l'option Atmosphérique/RCP/Alpes ou Pyrénées, il est possible de sélectionner les 11 modèles de l'ensemble de l'expérience Adamont, mais sans traitement statistique préalable (ce qui va compliquer l'analyse des incertitudes). Par défaut, les modèles issues du CNRM et IPSL sont sélectionnés, les choisir alors pour avoir deux valeurs. Cette sélection est intéressante surtout pour les données de l'enneigement.
- Les autres indicateurs d'impacts proposent 3 modèles pour la sécheresse et un seul pour les feux de forêt. Ces indicateurs étant discrétisées suivant des échelles plus qualitatives, il n'est moins utile de disposer d'une marge pour estimer la plage d'incertitude.

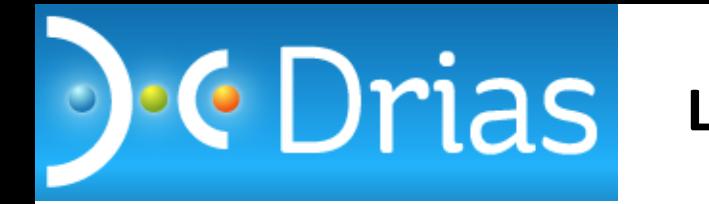

# **Les incertitudes**

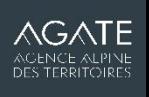

Grâce à un nouvel outil sur le site DRIAS appelé *Comparaison d' 1 expérience-modèle avec les produits de distribution,* il est possible d'afficher les cartes représentant la valeur pour laquelle 25% des projections des modèles européens sont inférieures, et 75% supérieures (c'est-à-dire la carte des projections optimistes et celles des pessimistes). On peut utiliser la médiane comme valeur centrale. Le modèle du CNRM, régionalisé, vient apporter une quatrième valeur représentative. On obtient alors une fourchette d'incertitude robuste.

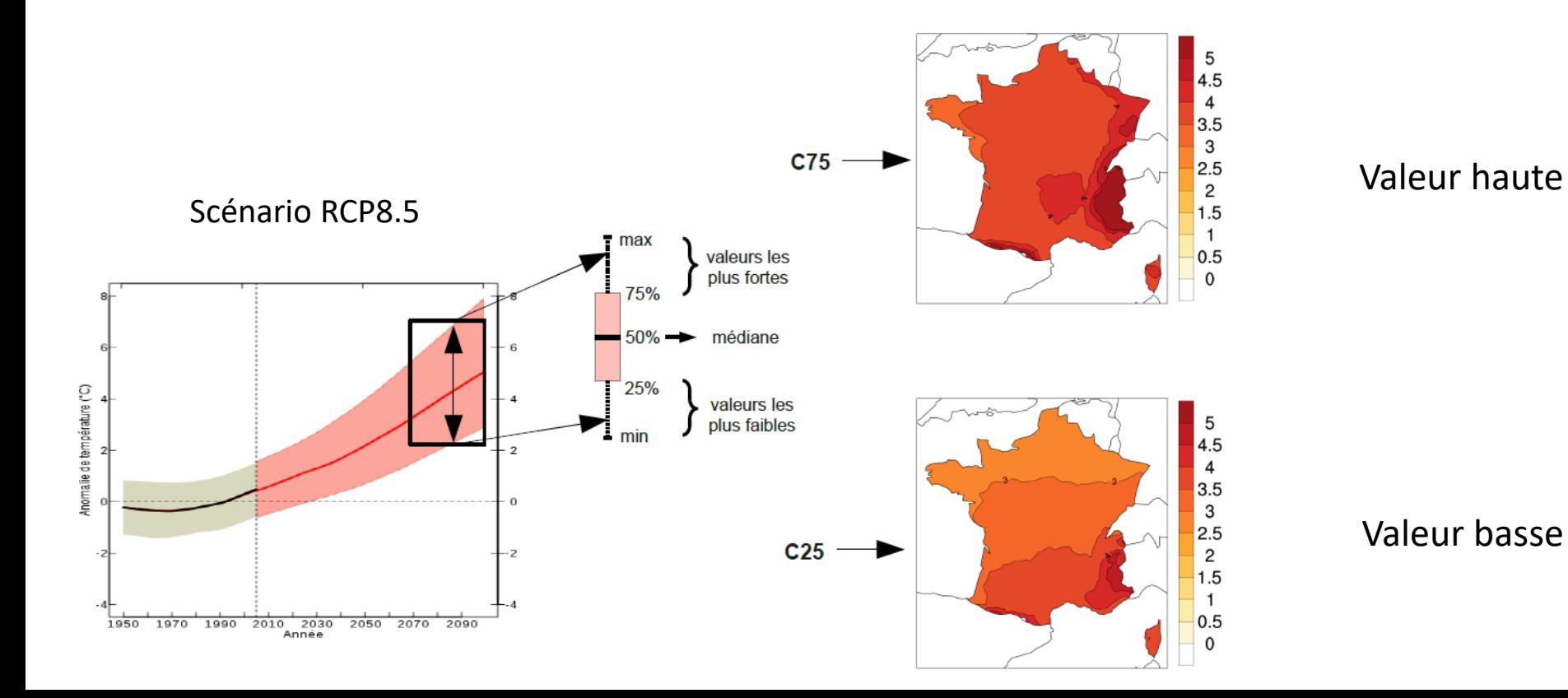

**Les incertitudes**

**AGATE** ACENCE ALPINE

On clique sur les cartes à gauche pour récupérer les valeurs du pixel et formaliser le niveau d'incertitude *au 25<sup>e</sup> , 75<sup>e</sup> centiles et médiane, complété par la valeur du modèle CNRM ou IPSL*

**D**e Drias

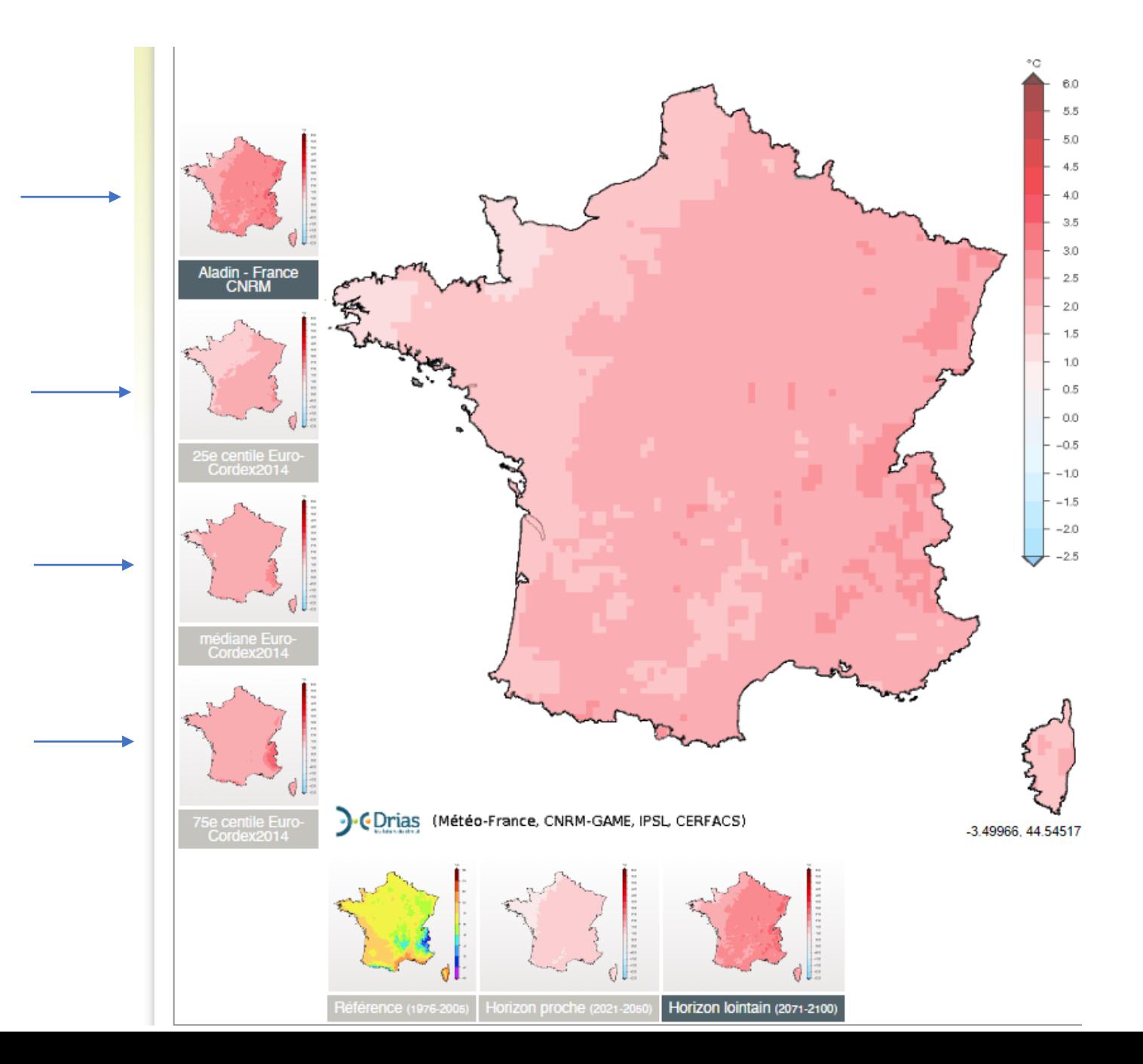

Contact

**Christophe Chaix**, Agence Alpine des Territoires [christophe.chaix@agate-territoires.fr](mailto:christophe.chaix@agate-territoires.fr) 0479253650

**Peter Szerb**, Centre International d'Etudes pour le Développement Local [pszerb@univ-catholyon.fr](mailto:pszerb@univ-catholyon.fr) 04 72 77 87 61

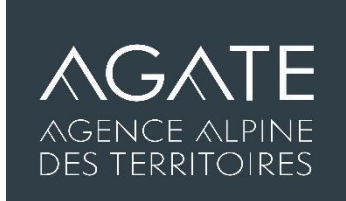

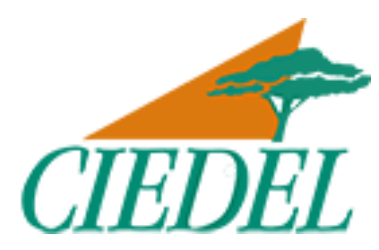